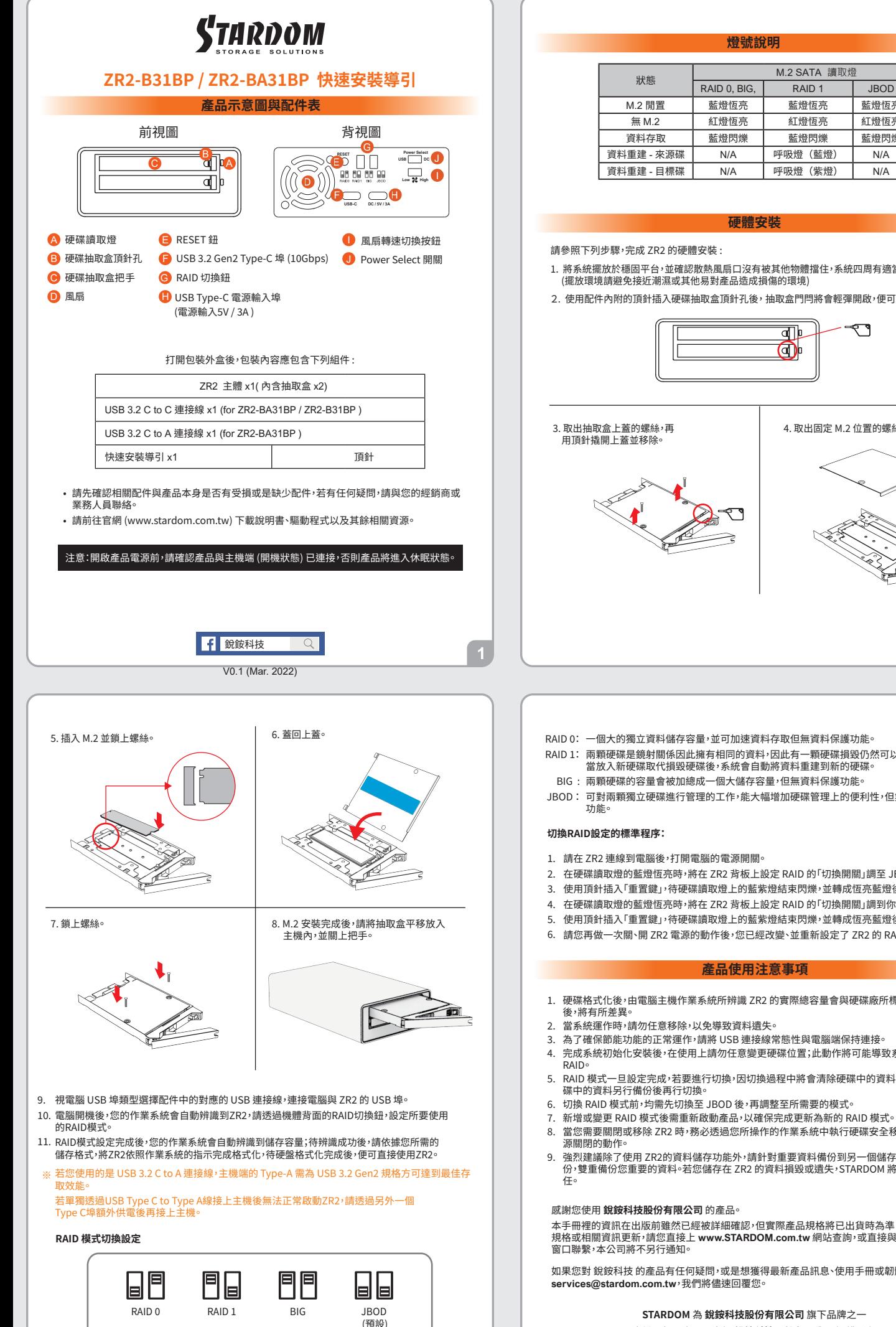

# **燈號說明**

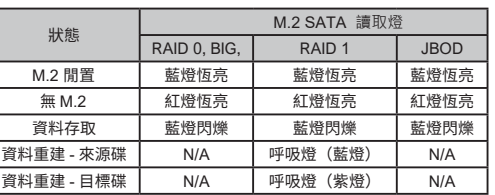

1. 將系統擁放於穩固平台,亚確認散熱風扇口沒有被其他物體福住,系統四周有適富的散熱空間。<br>(擺放環境請避免接近潮濕或其他易對產品造成損傷的環境)

**硬體安裝**

2. 使用配件內附的頂針插入硬碟抽取盒頂針孔後, 抽取盒門閂將會輕彈開啟,便可取出抽取盒。

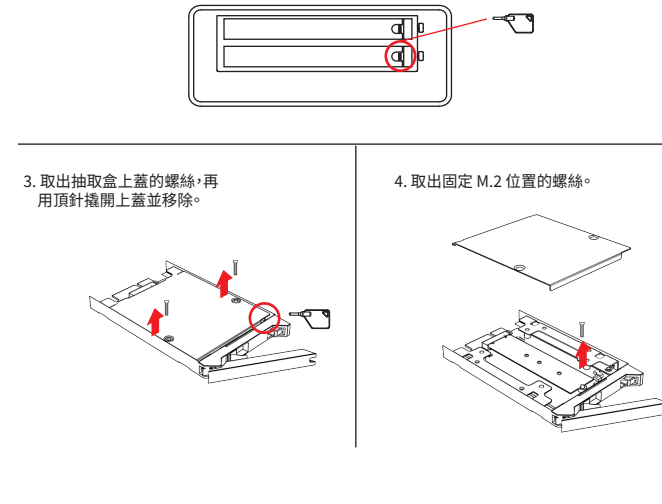

- RAID 0: 一個大的獨立資料儲存容量,亚可加速資料存取但無資料保護切能。
- RAID 1: 兩顆硬碟是鏡射關係因此擁有相同的資料,因此有一顆硬碟損毀仍然可以正常運作。<br>富放入新硬碟取代損毀硬碟後,系統會自動將資料重建到新的硬碟。
- BIG : 兩顆硬條的容重會被加總成一個大儲存容重,但無資科保護切能。
- JBOD: 可對兩顆獨立硬碟進行管埋的工作,能大幅增加硬碟管埋上的便利性,但無資料保護
- 
- 2.在硬碟讀取燈的監燈恆亮時,將在 ZR2 背板上設定 RAID 的「切換開關」調全 JBOD。
- 3. 使用頂針插入「重直鍵」,待硬碟讀取燈上的監紫燈結束閃爍,亚轉成恆亮監燈後鬆開頂針。
- 4. 在硬碟讀取燈的監燈恆亮時,將在 ZR2 背板上設定 RAID 的「切換開關」調到你所要的設定位置。
- 5. 使用頂針插人「重置鍵」,待硬碟讀取燈上的監紫燈結束閃爍,並轉成恆亮監燈後鬆開頂針。
- 6. 請您冉做一次關、開 ZR2 電源的動作後,您已經改變、並重新設定了 ZR2 的 RAID。

### **產品使用注意事項**

- 1. 使媒格式化後,由電腦主機作業系統所辨識 ZR2 的實際總容量會與使媒廠所標示的容量加總
- 2. 富系統連作時,請勿任意移除,以免導致資料遺失。
- �. 為了確保節能功能的正常運作,請將 USB 連接線常態性與電腦端保持連接。
- 4.完成系統初始化安裝後,在使用上請勿任意變更硬碟位置;此動作將可能導致系統無法形成
- RAID 模式一旦設定完成,若要進行切換,因切換過程中將會清除硬碟中的資料,請務必先將硬
- 
- 6. 切換 RAID 模式前,均需先切换全 JBOD 後,冉調整全所需要的模式。
- 8. 富您需要關閉或移除 ZR2 時,務必透過您所操作的作業系統中執行使媒安全移除後,万進行電<br>源關閉的動作。
- 9.強烈建議除了使用 ZR2的資料儲存功能外,請針對重要資料備份到另一個儲存裝置上或遠端備 份,雙重備份您重要的資料。若您儲存在 ZR� 的資料損毀或遺失,STARDOM 將不負任何的責

 $\overline{3}$ 

本手冊裡的資訊在出版前雖然已經被詳細確認,但實際產品規格將已出貨時為準;任何的產品 規格或相關資訊更新,請您直接上 **www.STARDOM.com.tw** 網站查詢,或直接與您的業務聯絡

如果您對 銳銨科技 的產品有任何疑問,或是想獲得最新產品訊息、使用手冊或韌體,請您聯絡 **services@stardom.com.tw**,我們將儘速回覆您。

> 本說明相關產品內容歸 **銳銨科技股份有限公司** 版權所有 **STARDOM** 為 **銳銨科技股份有限公司** 旗下品牌之一

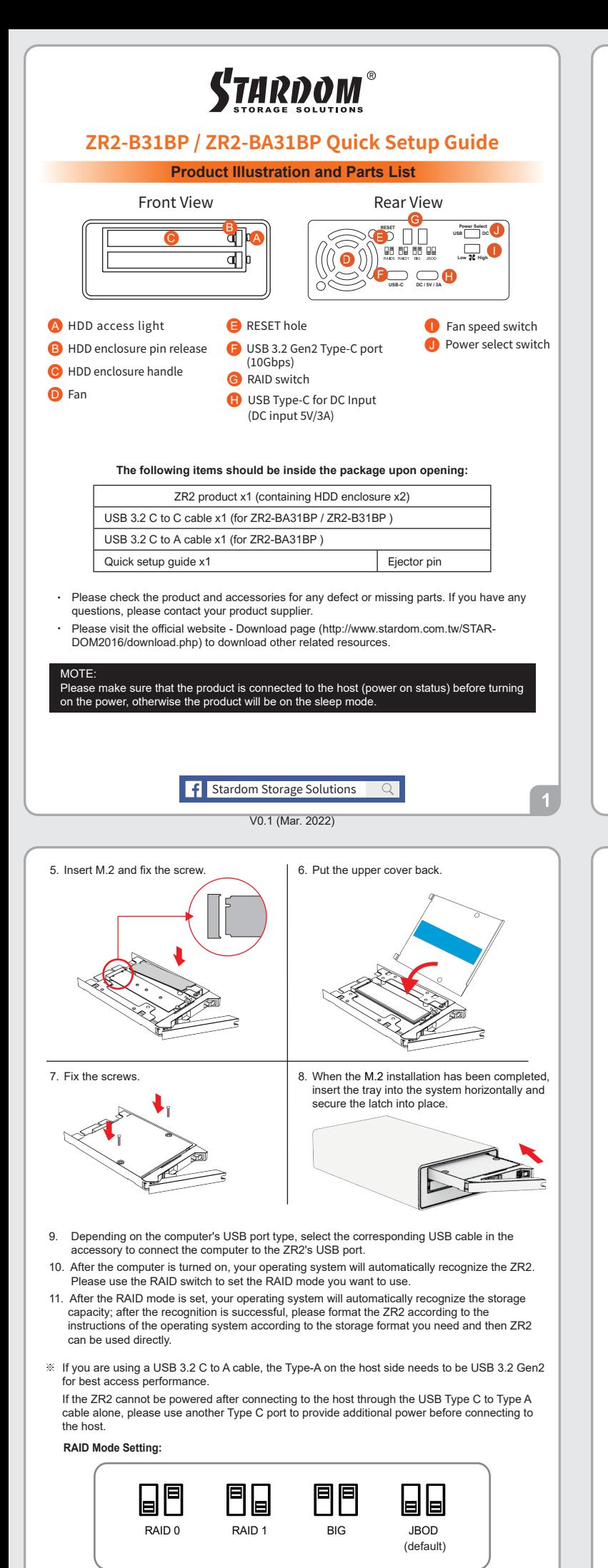

RAID 0: Provide a big storage capacity and the data transfer efficiency, but no data porotection

feature

# **The Indication of HDD Status**

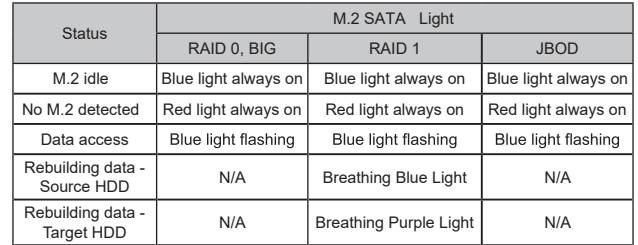

## **Hardware Installation**

Please follow the instructions below to complete the hardware installation.

- 1. Place the system on a stable surface. Ensure that the vent is not blocked and that it is installed in a well-ventilated area. (Please keep the product away from moisture and other environment that might be harmful to the product)
- 2. Use the ejector pin included in the accessory kit to eject the HDD enclosure handle, and then pull tray handle to remove it.

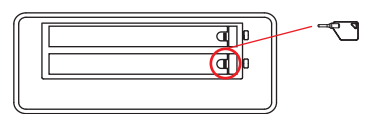

3. Remove the screws of the upper cover of  $\vert$  4. Remove the screws holding the M.2. the tray, and then use the ejector pin to pry open the upper cover and remove it.

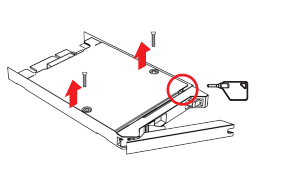

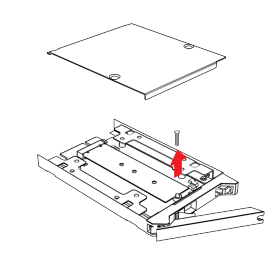

- RAID 1: Because of this Mirroring feature, your two M.2 will keep an identical data after your wtiting works. In case one of the two M.2 is defect, ZR2 would still work fine with only one of them. And once inserting a good M.2 as the defect replacement, it will do the rebuilding work by itself.
- $JBOD$  : With JBOD mode, you could actually use the two M.2 as the normal two storages for your large memory capacity requirement, but no data porotection feature.
- You could enjoy a double memory capacity from this BIG feature, but no data porotection feature. BIG :

#### **The Standard Procedure to Switch RAID Setting:**

1. Please first connect ZR2 to your computer.

- 2. When the blue light of the HDD access light is always on, please set RAID switch to JBOD.
- 3. Please use the key to press the RESET hole, wait for the Blue-Purple LED on the HDD
- 4. When the blue light of the HDD access light is always on, please set RAID switch to the access light to finish blinking, and turn it into a solid blue light, then release the key. position you demand.
- 5. Please use the key to press the RESET hole, wait for the Blue-Purple LED on the HDD access light to finish blinking, and turn it into a solid blue light, then release the key.
- 6. Please turn off your ZR2, and turn it back on again. You now have reset ZR2 with a new RAID mode successfully.

### **Important Notice**

- 1. After the hard disk is formatted, the actual total capacity of the ZR2 detected by the computer operating system will vary from the sum of all hard disk capacities stated by the manufacturer.
- 2. To prevent data loss, do not remove ZR2 while the system is running.
- 3. Please always connect the USB cable to the computer to ensure the energy saving function operating normally.
- 4. Once the system has been initialized, do not switch hard disks around during use. Doing so may prevent the RAID from being recognized by the system.
- 5. Once RAID mode has been set up, the switching of hard drives will lead to the removal of data from the hard disks. Please be sure to backup the data on the hard disk before making any switches.
- 6. Before switching the RAID mode, you need to switch to JBOD before adjusting to the required mode.
- 7. The product needs to be restarted after adding or changing the RAID mode, and the update is guaranteed to be the new RAID mode.
- If the ZR2 needs to be shut down or disconnected, please ensure the HDD is safely removed through your operating system before turning off the power. 8.
- We strongly recommend backing up important data stored on the ZR2 to another storage device or a remote site. STARDOM will not be held liable for the damage or loss of data 9. you stored on the ZR2.

Thank you for choosing STARDOM's product.

The information provided in this manual was checked before publication, but the actual product specifications may have changed before shipping; Latest product specifications and updates can be found at www.STARDOM.com.tw or through your sales representative. No separate notifications will be

provided by our company.<br>If you have any questions about RAIDON products or would like to receive the latest product<br>information, instruction manuals, or firmware, please contact services@stardom.com.tw for assistance.

STARDOM is one brand under RAIDON TECHNOLOGY, INC.

All product-related content in this manual are copyrighted by RAIDON TECHNOLOGY, INC.